# **Smart System for Generating Plane Frame Problems with Joint Loads in Structural Analysis Education**

# A.E. Bakeri

# ame Problems with Joi<br>A.E. Bakeri<br>g., Faculty of Eng., Zaga<br><u>aebakeri@zu.edu.eg</u>

**Abstract:** One of the main problems that face teaching structural analysis is the creation of problems to evaluate the student level. The professor has to create many problems as solved examples, make effort to solve these problems, and try to create other problems to evaluate the students. A main challenge that faces the professor is the high possibility of errors and repeating some problems. The main aim of this paper is to construct a smart system that generates automatically a huge number of plane fram frame problems using the principals of database to be used in structural analysis education. This paper shows how to convert the ideas that are stored in the professor brain into a database rules. r problems to evaluate the students. A main challenge that faces the professor is the high in student given a main student mann of this paper is to construct a smart system that y a huge number of plane frame problems usin er problem<br>and repeati<br>Ily a huge<br>ucation. Th<br>System for<br>2012;8(7): me problems using the principals of database to be used in<br>the inference of the ideas that are stored in the professor brain into a<br>**ame Problems with Joint Loads in Structural Analysis**<br>1003). http://www.americanscience.o

[A.E. Bakeri. Smart System for Generating Plane Frame Problems **Education** A.E. Bakeri. **Smart System for Generating Plane Fi**<br>Education. *J Am Sci* 2012;8(7):725-734].(ISSN: 1545<br>**Keywords:** structural analysis – generates problems –<br>**1. Introduction** In general, most students in engineering **Education.** *J Am Sci* 2012;8(7):725-734].(ISSN: 1545-1003). http://www.americanscience.org. 107

Keywords: structural analysis – generates problems – education – database.

**1. Introduction**<br>In general, most students in engineering disciplines have difficulty in understanding fundamental concepts and basic principles. One reason for this shortage in student learning may be that the classical lecture-mode of teaching by itself is not sufficient for students to understand basic concepts. The learning style of students may vary in many different ways such as seeing and hearing, reasoning logically and intuitively, reflecting and acting, memorizing and visualizing, and building mathematical models. The teaching methods also vary between instructors. Some instructors like to lecture, others demonstrate or discuss, one may focus on principles and other on applications, some may stress on memorizing and others may give more attention for understanding [1 variations in the learning styles of students and the teaching styles of instructors, a great amount of research effort has been directed to address this issue in education [6 thematical models. The teach<br>y between instructors. Some<br>ture, others demonstrate or disc<br>principles and other on applic<br>ses on memorizing and other<br>ention for understanding [1-5].<br>iations in the learning styles of<br>ching s and the problems is to center many problems, as solved examples, make effort to solve these problems, the high<br>also transport and repeating one problems. The main aim of this paper is to construct a smart system that<br>lity d the<br>it of<br>issue et Challenge structural interest in the main problems that the controller interest of the challenge of the main problems to the controller the main controller that the main controller the main controller that the main cont Department of Structural Eng., Faculty of Eng., Zagazig University, Zagazig, Egypt<br>
or decreasing structural analysis is the creation of problem<br>
ne professor has to create many problems as solved examples, make effort to ne of the main problems hat free teaching is transmissions in the creation of problems to evaluate the creation of the bendies of the main of the problems to evaluate the sudents. A main challenge that faces the problems, Department of Structural Eng., Featurity of Eng., Zagazig University, Zagazig, Egypt<br>of the main problems that face teaching structural analysis is the creation of problems to evaluate the<br>evolvessor has to cease many pro in student learning may be<br>mode of teaching by itself is<br>dents to understand basic<br>tyle of students may vary in<br>inch as seeing and hearing,<br>intuitively, reflecting and<br>l visualizing, and building<br>The teaching methods also<br> 5]. As a result of these<br>es of students and the<br>s, a great amount of<br>ed to address this issue<br>tial educational change e, 2012;8(7)<br> **ng Plane Frame Prob**<br>
A<br>
Structural Eng., Facult<sub>,</sub> abother<br>
lems that face teaching<br>
to create many problems. The studing some problems. This mapper shows how to<br> **Cenerating Plane Frame F725-734**]. (ISSN: ].(ISSN: 1545<br>es problems –<br>engineering<br>understanding<br>niciples. One<br>ming may be<br>ming may be<br>is instand basic<br>is may vary in<br>and hearing,<br>effecting and building<br>nethods also<br>nethods also<br>nethods also<br>nethods also<br>nethods al (1)<br> **Tramm**<br>
ing., ace to the many atter to many atter the place to many atter the place of place in the many begine the many some life of the model of the model is concerned in the model of the model of the model of the basic<br>
ury in<br>
aring,<br>
and<br>
lding<br>
also<br>
also<br>
also<br>
also<br>
more<br>
these<br>
d the<br>
the of issue<br>
ange<br>
n of<br>
from<br>
ment<br>
rese in<br>
ance<br>
After<br>
it is<br>
quire<br>
where the sime of<br>
After<br>
it is<br>
quire<br>
where the sime of<br>
the parals ing structures as<br>tudents.<br>The man proconversal and to converse in the manner of the converse of the set of the set of the set of the set of the set of the set of the set of the set of the set of the set of the set of the

and improve quality has been the concern of educational planners for many years. This concern with quality has progressively shifted its focus from input to outcomes in terms of learning achievement [10]. As a result of these<br>f students and the<br>great amount of<br>b address this issue<br>educational change<br>the concern of<br>tears. This concern<br>fted its focus from<br>rning achievement<br>essential course in

civil engineering. Many researches tried to enhance The structural analysis is an essential course in civil engineering. Many researches tried to enhance the education of structural analysis [11-14]. After teaching this course in enhanced method, it is required to evaluate the student levels, which require many problems with their solution. The professor has to create many problems as solved examples, make effort to solve these problems, and try to create other problems to evaluate the students. A main challenge that faces the professor is the high possibility of The structural analysis is an essential course in y has been the concern of<br>for many years. This concern<br>gressively shifted its focus from<br>terms of learning achievement<br>nalysis is an essential course in<br>any researches tried to enhance<br>uctural analysis [11-14]. After<br>e in

errors and repeating some problems. The effort that is done in creating problems includes: the selection of structure shape, putting the supports, check the stability of the structure, select the load type and the location of loads as shown in Fig. 1. If it is required to generate a huge number of problems with high quality, it will take a long time with high risk of errors. The advance in computer science directs us to use it in creating, solving, drawing problems and testing students. These are four main stages in the road of assessment of structural analysis education. done in creating problems includes: the selection of structure shape, putting the supports, check the stability of the structure, select the load type and the location of loads as shown in Fig. 1. If it is required to gene **with Joint Loads in Structural Analysis**<br> **ow americanscience.org**. 107<br> **base.**<br> **od repeating some problems**. The effort that is<br>
creating problems includes: the selection of<br>  $\theta$  the structure, select the load type an **http://www.americanscience.org**<br> **is in Structural Analysis Education**<br>
versity, Zagazig, Egypt<br>
the creation of problems to evaluate the<br>
s, make effort to solve these problems,<br>
see that faces the professor is the high<br> is small the effort that is<br>the situate the selection of<br>supports, check the<br>the load type and the<br>ig. 1. If it is required<br>problems with high risk of<br>science directs us to<br>awing problems and<br>r main stages in the<br>analysis

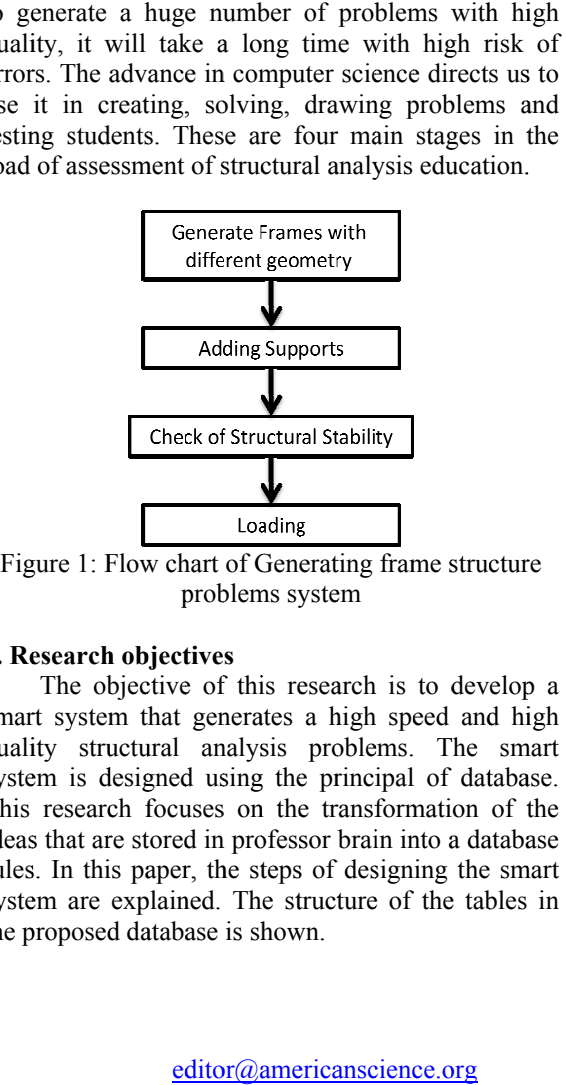

Figure 1: Flow chart of Generating frame structure<br>problems system<br>**Research objectives**<br>The objective of this research is to develop a

# **2. Research objectives**

smart system that generates a high speed and high quality structural analysis problems. The smart system is designed using the principal of database. This research focuses on the transformation of the ideas that are stored in professor brain into a database rules. In this paper, the steps of designing the smart quality structural analysis problems. The smart<br>system is designed using the principal of database.<br>This research focuses on the transformation of the<br>ideas that are stored in professor brain into a database<br>rules. In this the proposed database is shown. l analysis problems. The<br>ed using the principal of da<br>cuses on the transformation<br>ed in professor brain into a d<br>er, the steps of designing th<br>ined. The structure of the ta<br>base is shown.<br>editor@americanscience.org

## **3. System procedures**

many steps. At first, generate the frame structures with different shapes, then adding the supports to the frames and checking the frames stability, then adding the loads. This procedure is summarized in Fig. 1. The generation of plane frame problems follows

on some parameters. The first parameter that must be selected when creating a frame structure problem is the number of elements (n). This parameter determines the level of complexity of the problems as shown in Fig. 2. Generation of frame structure problems depends

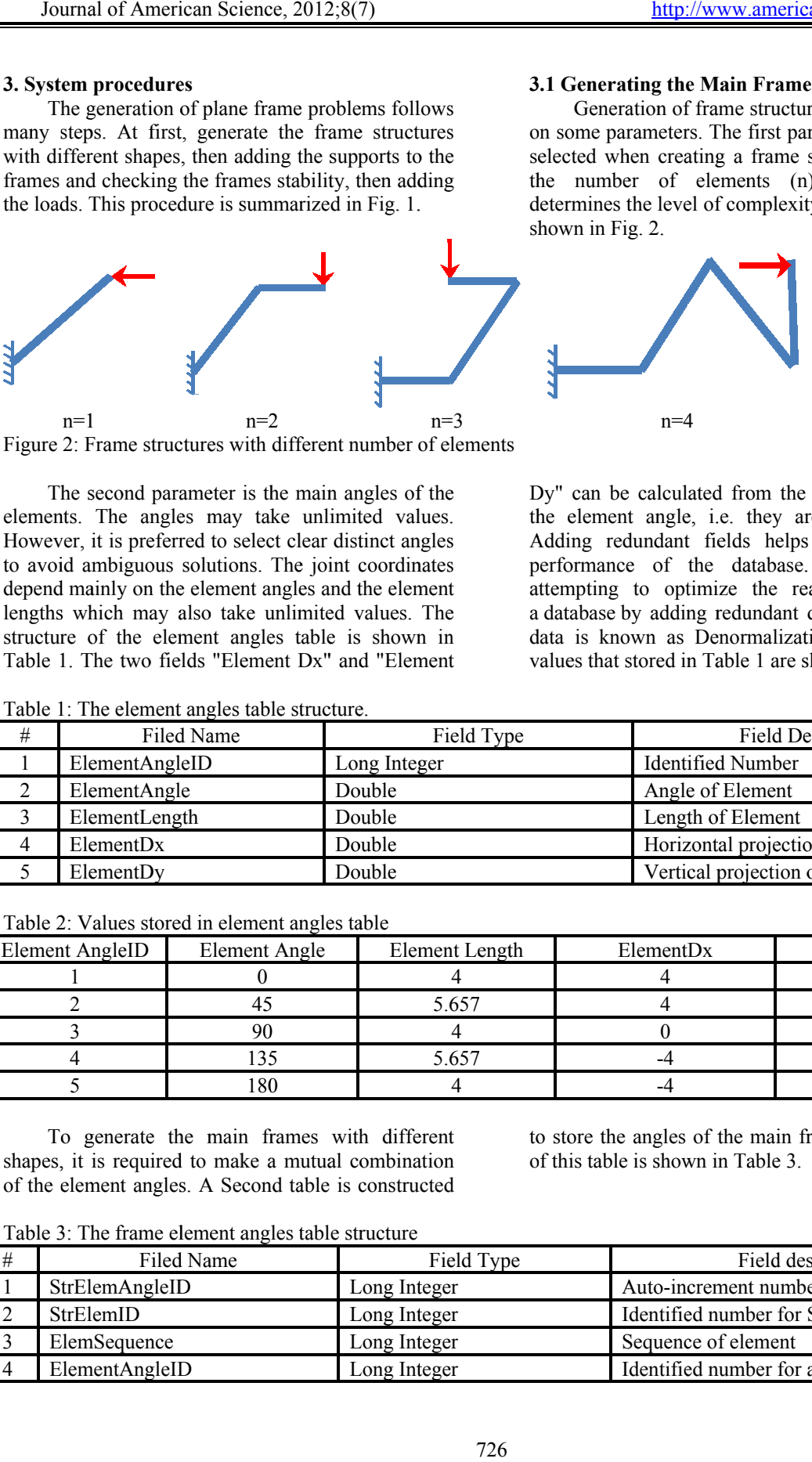

Figure 2: Frame structures with different number of elements

elements. The angles may take unlimited values. However, it is preferred to select clear distinct angles to avoid ambiguous solutions. The joint coordinates depend mainly on the element angles and the element lengths which may also take u unlimited values. The structure of the element angles table is shown in Table 1. The two fields "Element Dx" and "Element The second parameter is the main angles of the The second parameter is the main angles of the<br>elements. The angles may take unlimited values.<br>However, it is preferred to select clear distinct angles<br>to avoid ambiguous solutions. The joint coordinates<br>depend mainly on ain angles of the<br>nlimited values.<br>ar distinct angles<br>joint coordinates<br>and the element<br>ited values. The<br>be is shown in<br>x" and "Element<br>ucture.<br>Fie<br>Long Integer Dy" can be calculated from the element length and the element angle, i.e. they are redundant fields. Adding redundant fields helps in improving the performance of the database. The process of attempting to optimize the read performance of a database by adding redundant data or by grouping data is known as Denormalization [15, 16]. Some values that stored in Table 1 are shown in Table 2. on some parameters. The first parameter that must be selected when creating a frame structure problem is the number of elements (n). This parameter determines the level of complexity of the problems as shown in Fig. 2.<br>  $n$ Generation of frame structure problems depends<br>me parameters. The first parameter that must be<br>ted when creating a frame structure problem is<br>number of elements (n). This parameter<br>mines the level of complexity of the prob he process of<br>performance of<br>or by grouping<br>[15, 16]. Some

Table 1: The element angles table structure.

|                                                |                   | However, it is preferred to select clear distinct angles<br>to avoid ambiguous solutions. The joint coordinates<br>depend mainly on the element angles and the element<br>lengths which may also take unlimited values. The<br>structure of the element angles table is shown in<br>Table 1. The two fields "Element Dx" and "Element<br>Table 1: The element angles table structure. |                |           |                                         | Adding redundant fields helps in improving the<br>performance of the database. The process of<br>attempting to optimize the read performance of<br>a database by adding redundant data or by grouping<br>data is known as Denormalization [15, 16]. Some<br>values that stored in Table 1 are shown in Table 2. |
|------------------------------------------------|-------------------|----------------------------------------------------------------------------------------------------|----------------|-----------|-----------------------------------------|----------------------------------------------------------------------------------------------------|
| $\#$                                           |                   | Filed Name                                                                                                    | Field Type     |           | <b>Field Description</b>                |                                                                                                    |
| $\mathbf{1}$                                   | ElementAngleID    |                                                                                                    | Long Integer   |           | <b>Identified Number</b>                |                                                                                                    |
| $\overline{2}$                                 | ElementAngle      |                                                                                                    | Double         |           | Angle of Element                        |                                                                                                    |
| 3                                              | ElementLength     |                                                                                                    | Double         |           | Length of Element                       |                                                                                                    |
| $\overline{4}$                                 | ElementDx         |                                                                                                    | Double         |           | Horizontal projection of element length |                                                                                                    |
| 5                                              | ElementDy         |                                                                                                    | Double         |           | Vertical projection of element length   |                                                                                                    |
|                                                |                   | Table 2: Values stored in element angles table                                                                                                    |                |           |                                         |                                                                                                    |
| <b>Element AngleID</b><br><b>Element Angle</b> |                   | Element Length                                                                                                    |                | ElementDx | ElementDy                               |                                                                                                    |
| $\boldsymbol{0}$                               |                   | $\overline{4}$                                                                                                    |                | 4         | $\boldsymbol{0}$                        |                                                                                                    |
| 2                                              |                   | 45                                                                                                    | 5.657          |           | 4                                       | 4                                                                                                    |
| 3                                              |                   | 90                                                                                                    | $\overline{4}$ |           | $\boldsymbol{0}$                        | $\overline{4}$                                                                                                    |
| $\overline{4}$                                 |                   | 135                                                                                                    | 5.657          |           | $-4$                                    | 4                                                                                                    |
| 5<br>180                                       |                   | 4                                                                                                    |                | $-4$      | $\theta$                                |                                                                                                    |
|                                                |                   | To generate the main frames with different<br>shapes, it is required to make a mutual combination<br>of the element angles. A Second table is constructed<br>Table 3: The frame element angles table structure                                                                                                    |                |           | of this table is shown in Table 3.      | to store the angles of the main frames. The structure                                                                                                    |
| #                                              | <b>Filed Name</b> |                                                                                                    | Field Type     |           | Field description                       |                                                                                                    |
| $\mathbf{1}$                                   | StrElemAngleID    |                                                                                                    | Long Integer   |           | Auto-increment number                   |                                                                                                    |
| $\overline{2}$                                 | StrElemID         |                                                                                                    | Long Integer   |           | Identified number for Structure         |                                                                                                    |

Table 2: Values stored in element angles table

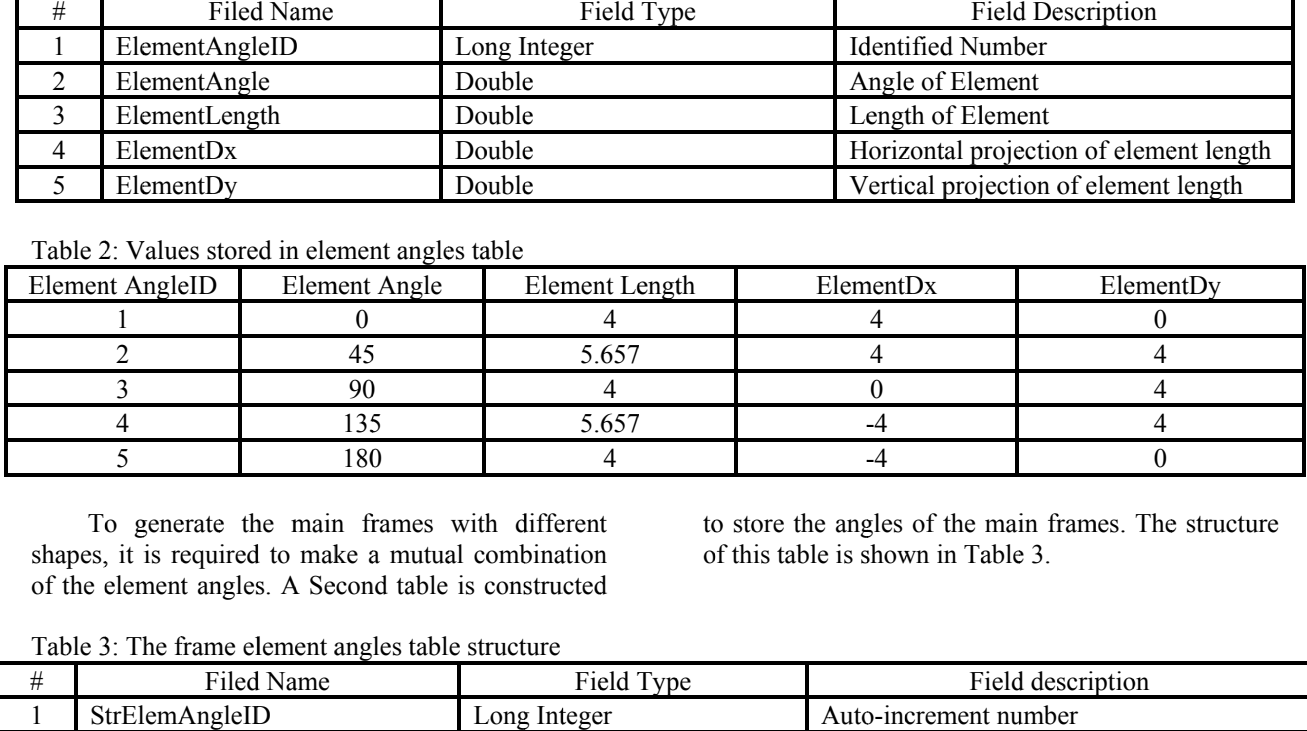

Table 3: The frame element angles table structure

|   | To generate the main frames with different<br>to store the angles of the main frames. The structure<br>of this table is shown in Table 3.<br>shapes, it is required to make a mutual combination<br>of the element angles. A Second table is constructed<br>Table 3: The frame element angles table structure |              |                                 |  |
|---|----------------------------------------------------------------------------------------------------|--------------|---------------------------------|--|
| # | Filed Name                                                                                                    | Field Type   | Field description               |  |
|   | StrElemAngleID                                                                                                    | Long Integer | Auto-increment number           |  |
|   | StrElemID                                                                                                    | Long Integer | Identified number for Structure |  |
|   | ElemSequence                                                                                                    | Long Integer | Sequence of element             |  |
|   | ElementAngleID                                                                                                    | Long Integer | Identified number for angle     |  |

"ElemSequence" and "Element Angle ID" indicate a serial of the main frame structure, the sequence of the The fields named "StrElemID",

of the angle which linked to table 1. Some values that stored in this table are shown in Table 4.

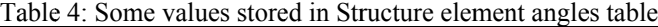

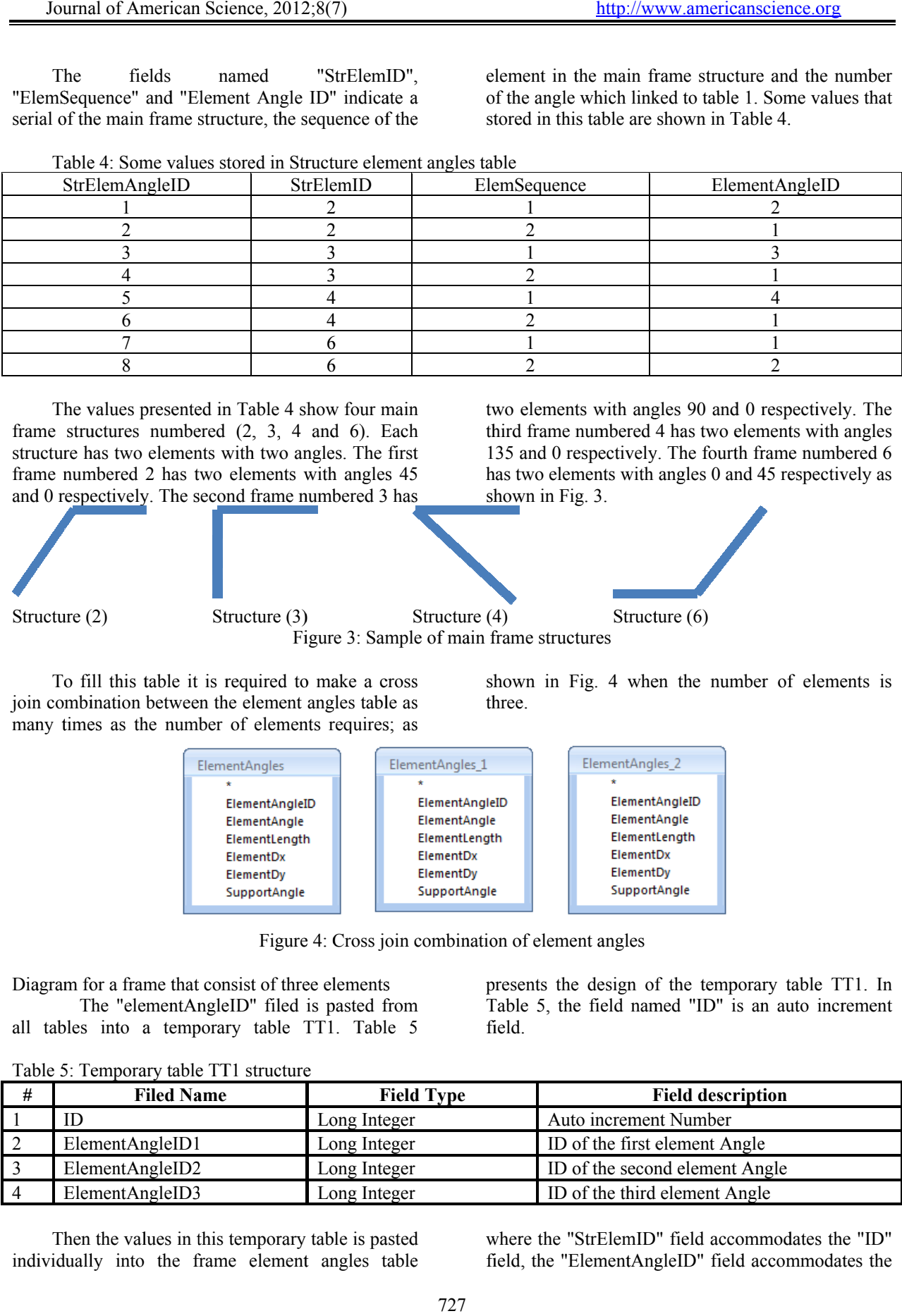

frame structures numbered (2, 3, 4 and 6). Each structure has two elements with two angles. The first frame numbered 2 has two elements with angles 45 and 0 respectively. The second frame numbered 3 has The values presented in Table 4 show four main

two elements with angles 90 and 0 respectively. The third frame numbered 4 has two elements with angles 135 and 0 respectively. The fourth frame numbered 6 has two elements with angles 0 and 45 respectively as shown in Fig. 3.

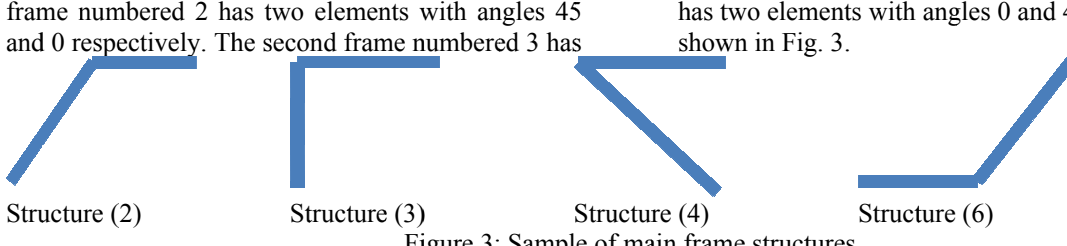

join combination between the element angles table as many times as the number of elements requires; as To fill this table it is required to make a cross Figure 3: Sample of main frame structures<br>to make a cross shown in Fig. 4<br>t angles table as three.

shown in Fig. 4 when the number of elements is three.

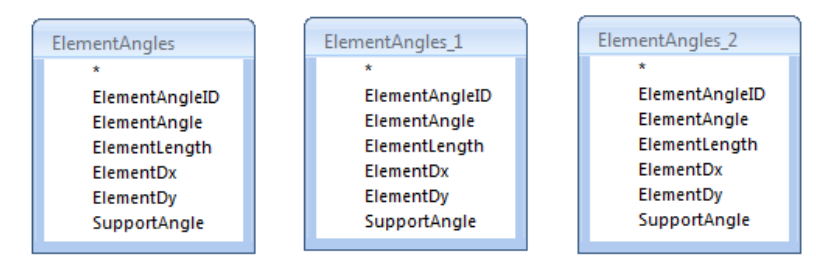

Figure 4: Cross join combination of element angles

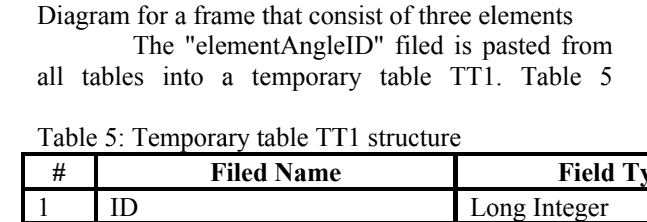

presents the design of the temporary table TT1. In Table 5, the field named "ID" is an auto increment field.

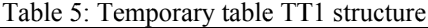

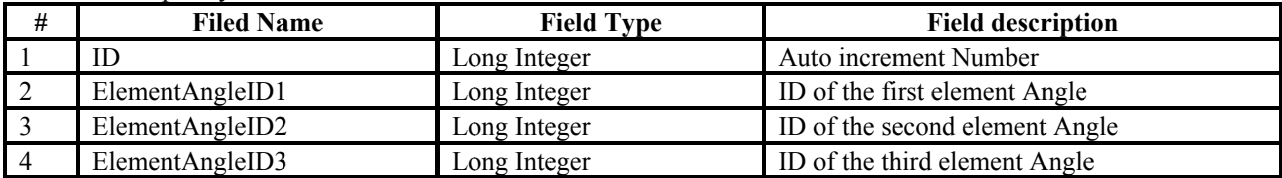

individually into the frame element angles table Then the values in this temporary table is pasted where the "StrElemID" field accommodates the "ID" field, the "ElementAngleID" field accommodates the

smaller number of elements as shown in Fig. 5a. To capture those problems, the frame element angles problems can cause confusion with frames that have smaller number of elements as shown in Fig. 5a. To capture those problems, the frame element angles table was linked twice with increasing one in the

element sequence for the same frame and the same

angle as shown in Fig. 5b.

"ElementAngleID" field in the temporary table while filling the "ElemSequence" field with serial number according to the pasted column (i.e. sequence 1 for field "ElementAngleID1" and sequence 2 for field "ElementAngleID2", etc. ).

problems that have two successive elements with the same angle or opposite angles, because those In this stage, it is required to delete the structure

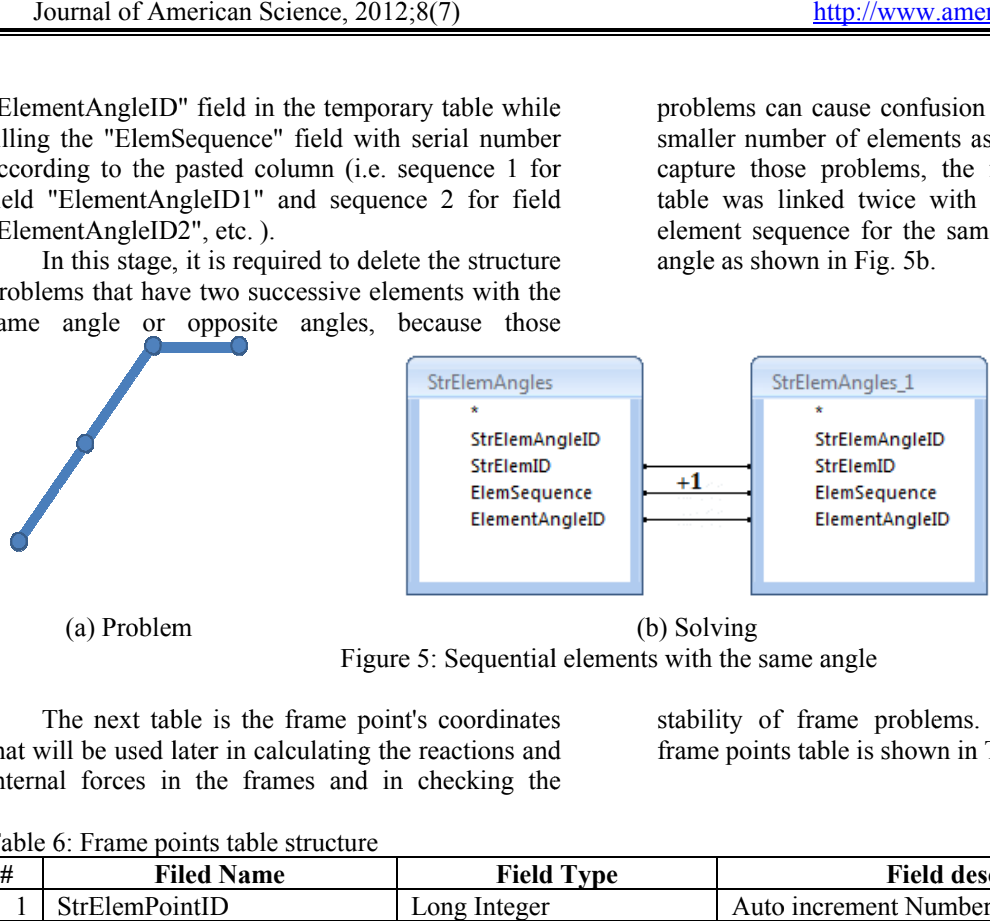

Figure 5: Sequential elements with the same angle (b) Solving

that will be used later in calculating the reactions and internal forces in the frames and in checking the

stability of frame problems. The structure of the frame points table is shown in Table 6.

Table 6: Frame points table structure

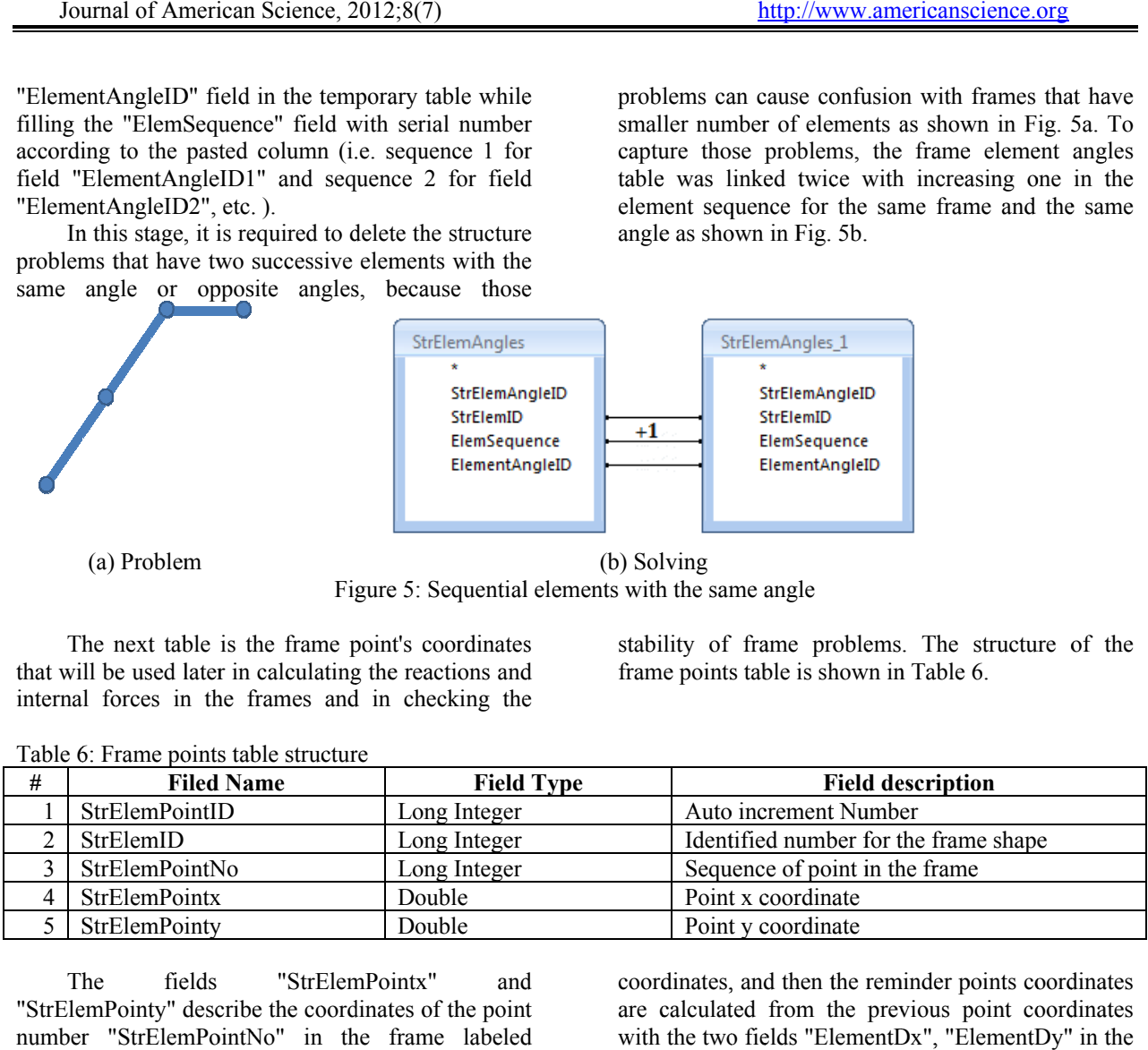

"StrElemPointy" describe the coordinates of the point number "StrElemPointNo" in the frame labeled "StrElemID". This table is filled initially with the first point of each frame structure with zero The fields "StrElemPointx" and

coordinates, and then the reminder points coordinates coordinates, and then the reminder points coordinates<br>are calculated from the previous point coordinates w with the two fields "ElementDx", "ElementDy" in the element angles table as shown in Fig. 6.

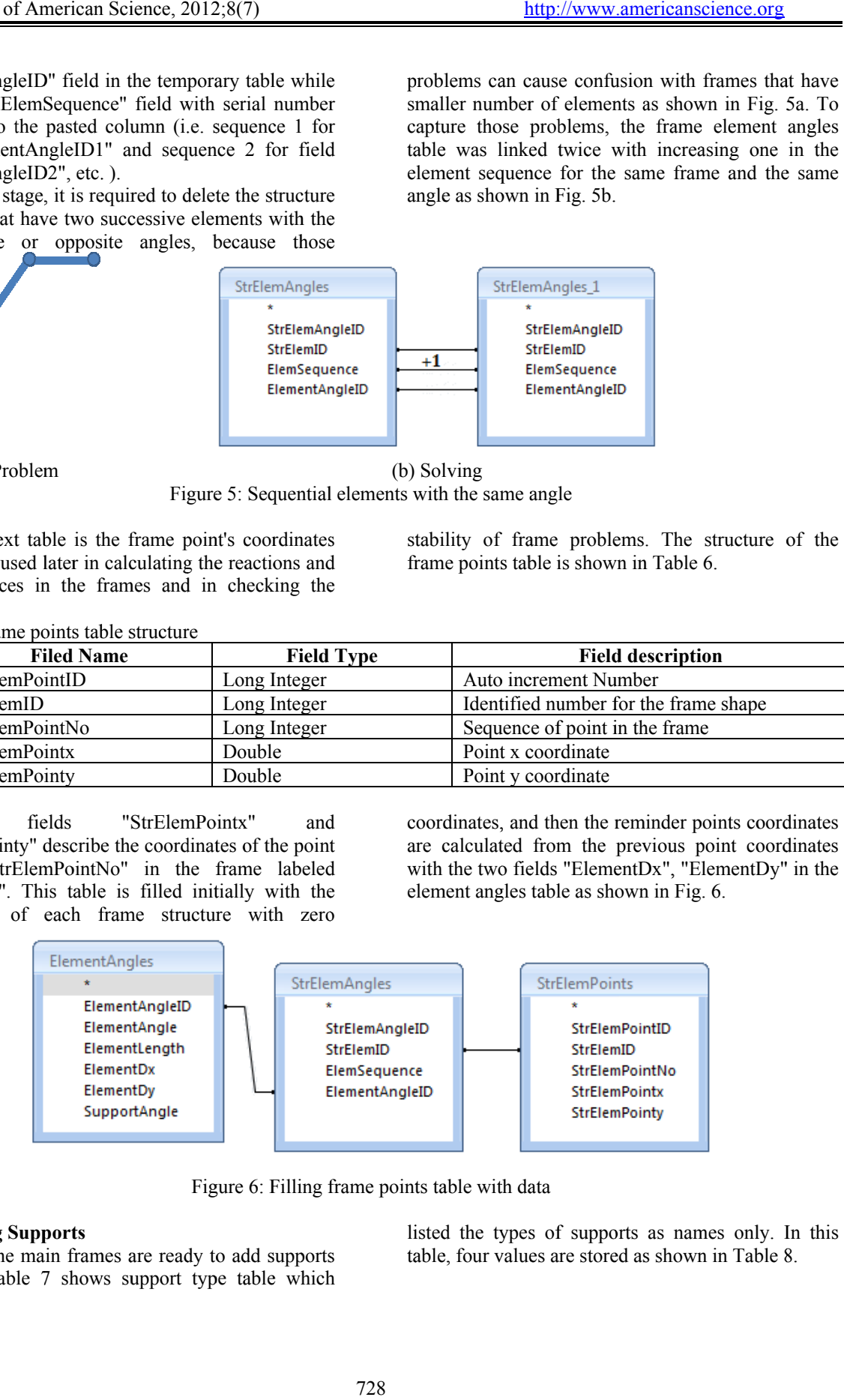

#### **3.2 Adding Supports**

to them. Table 7 shows support type table which Now, the main frames are ready to add supports listed the types of supports as names only. In this table, four values are stored as shown in Table 8.

Table 7: Support type table structure

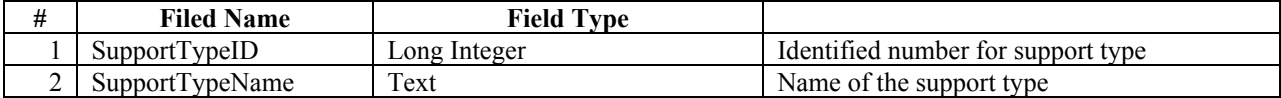

Table 8: Data stored in support type table

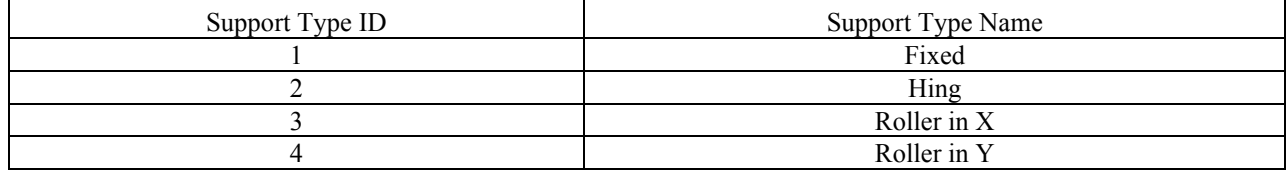

This table stores only the names of the supports. It is required to decide the reactions in each type of supports. The reactions in the supports are as the joint loads. Then a table of main joint loads is constructed with the structure shown in Table 9.

Table 9: Main joint load table structure

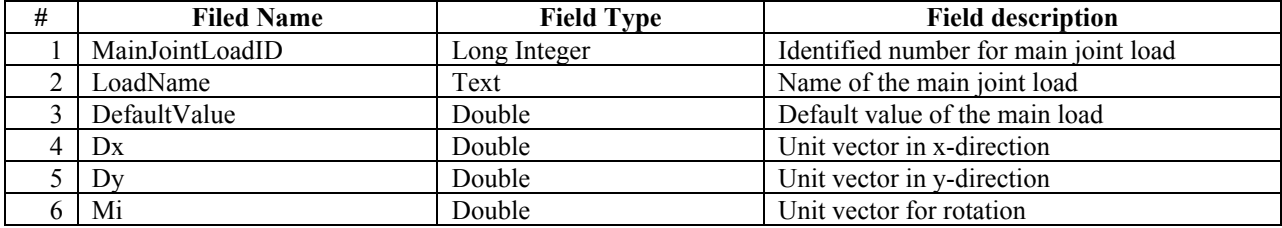

This table would be used two times, in the support reactions and when it is required to load the

frames with joint loads. The values in this table are shown in Table 10.

Table 10: Data stored in main joint load table

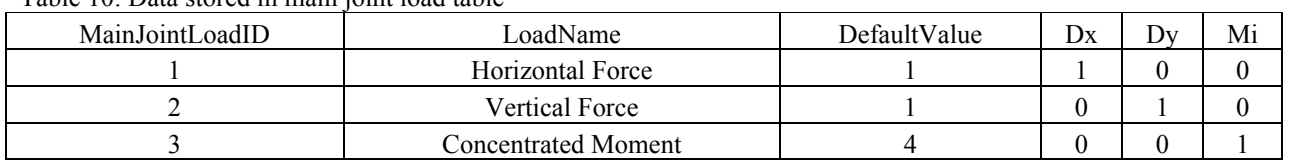

s.

The "DefaultValue" field in this table is used when joint loads are added to the frame, and "Dx", "Dy" and "Mi" are the unit vector for each load type.

It is important to decide which type of joint loads is suitable for the support type. Then a table of support main reaction is constructed as shown in Table 11.

Table 11: Support main reaction table structure

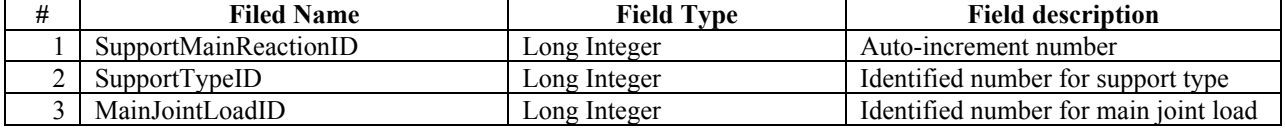

The values of the data stored in this table are shown in Table 12. It is shown that the support type 1, which means fixed support, has three records because it has three reactions in the translational x and y and in the rotation directions. The hinged

support (support type 2) has two translational (x and y reactions) and the roller support (support type 3 and 4) has one reaction in the direction perpendicular to the movement direction.

| SupportMainReactionID | SupportTypeID | MainJointLoadID |
|-----------------------|---------------|-----------------|
|                       |               |                 |
|                       |               |                 |
|                       |               |                 |
|                       |               |                 |
|                       |               |                 |
|                       |               |                 |
|                       |               |                 |

Table 12: Data stored in support main reaction table

Now, it is time to add the supports to the frame structures. It is noticed that for the frame to be determinate, it is provided with single fixed support at the start or the end point, or it is provided with two supports at any two different points on the frame. One of the two supports must be hinge and the other is roller in x or in y direction, or it is provided with

three roller supports at three different points but one of these three rollers must be different in direction compared to the other two supports to avoid parallel reactions.

To perform this task, a table of Structure Element with Supports "StrElemSupports" was constructed as shown in Table 13.

Table 13: Structure element with supports table structure

| # | <b>Filed Name</b> | <b>Field Type</b> | <b>Field description</b>                             |
|---|-------------------|-------------------|------------------------------------------------------|
|   | ID                | Long Integer      | Auto increment number                                |
|   | StrElemSupportID  | Long Integer      | I dentified number for the frame shape with supports |
|   | StrElemID         | Long Integer      | Identified number for the frame shape                |
|   | StrElemPointNo    | Long Integer      | Number of supported point                            |
|   | SupportTypeID     | Long Integer      | Identified number for support type                   |

It is noticed that the main frame structure will generate many frames with the same shape but with different types of supports. Then an identified number for this frame is defined and stored in the "StrElemSupportID" Field.

To fill this table a temporary table named "TT2" was constructed with the structure shown in Table 14.

| # | <b>Filed Name</b>    | <b>Field Type</b> | <b>Field description</b>                            |
|---|----------------------|-------------------|-----------------------------------------------------|
|   | StrElemSupportID     | Long Integer      | Identified number for the frame shape with supports |
|   | StrElemID            | Long Integer      | Identified number for the frame shape               |
|   | StrElemPointNo1      | Long Integer      | Point number of first support                       |
| 4 | SupportTypeID1       | Long Integer      | Type of first support                               |
|   | StrElemPointNo2      | Long Integer      | Point number of second support                      |
| 6 | SupportTypeID2       | Long Integer      | Type of second support                              |
|   | StrElemPointNo3      | Long Integer      | Point number of third support                       |
| 8 | SupportTypeID3       | Long Integer      | Type of third support                               |
| 9 | StrElemSupportTypeID | Long Integer      | Type of supporting system                           |

Table 14: Temporary table TT2 structure

The filling of support data is made in three steps. The first step when putting a fixed support at the points with sequence one (the start point in the frame structure) or putting a fixed support at the points with sequence equal the number of elements plus one (the end point in the frame structure). The second step when putting a hinged support at any point and a roller support at a different point by making a relation between the frame points table and themselves when the two points are different as shown in Fig. 7.

The third step when putting roller supports at any three different points by making a relation between the frame points table and themselves triple times when the three points are different as shown in Fig. 8.

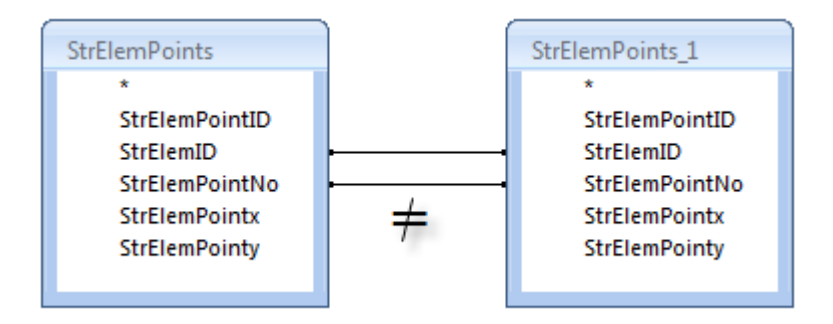

Figure 7: Filling temporary table TT2 table with data in second case

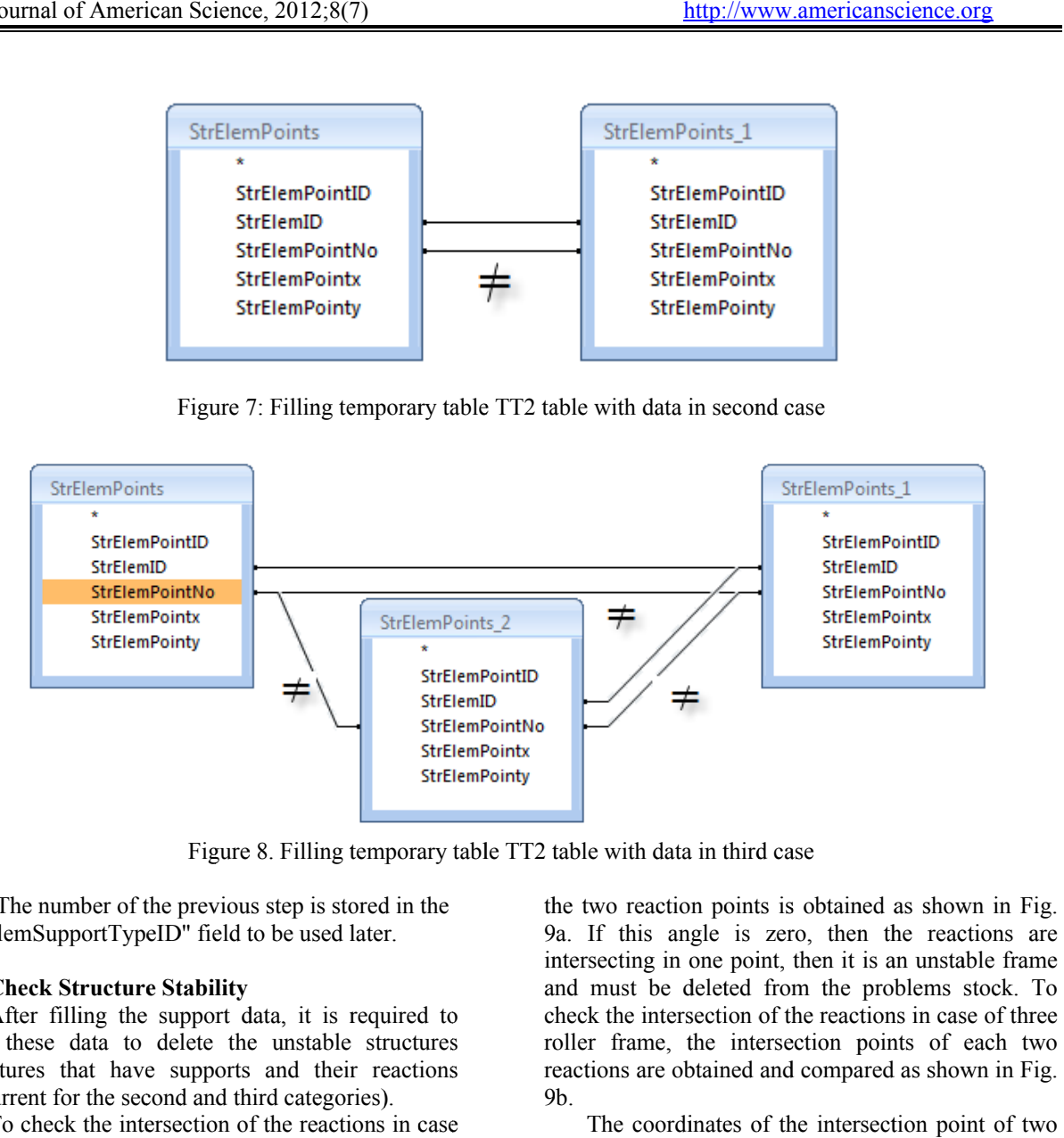

Figure 8. Filling temporary table TT2 table with data in third case

"StrElemSupportTypeID" field to be used later. The number of the previous step is stored in the

# **3.3 Check Structure Stability**

filter these data to delete the unstable structures (structures that have supports and their reactions concurrent for the second and third categories). After filling the support data, it is required to

of hinged-roller frames, the angle between the direction of the roller reaction and the line connecting To check the intersection of the reactions in case

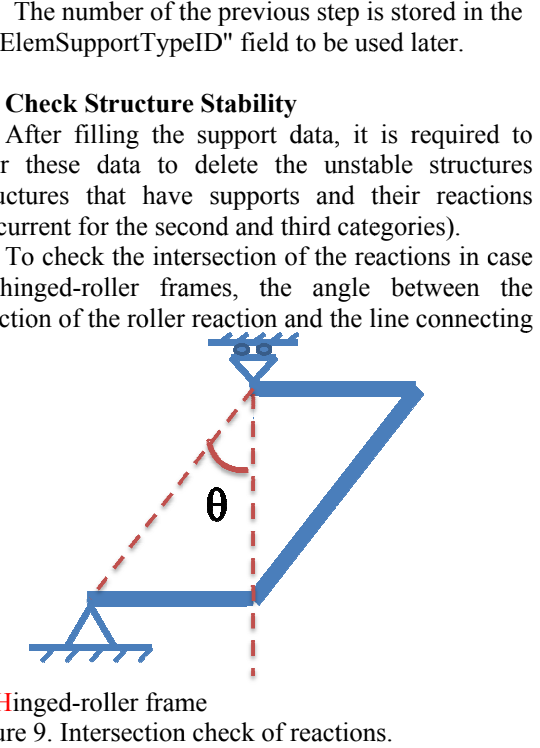

(a) Hinged-roller frame Figu Figure 9. Intersection check of reactions.

9a 9a. If this angle is zero, then the reactions are intersecting in one point, then it is an unstable frame and must be deleted from the problems stock. To check the intersection of the reactions in case of three roller frame, the intersection p points of each two reactions are obtained and compared as shown in Fig. 9b. Exercise the reactions are<br>s an unstable frame<br>problems stock. To<br>ions in case of three<br>oints of each two hown in Fig.

lines shown in Fig. 10 are given by equations 1 and 2. The coordinates of the intersection point of two

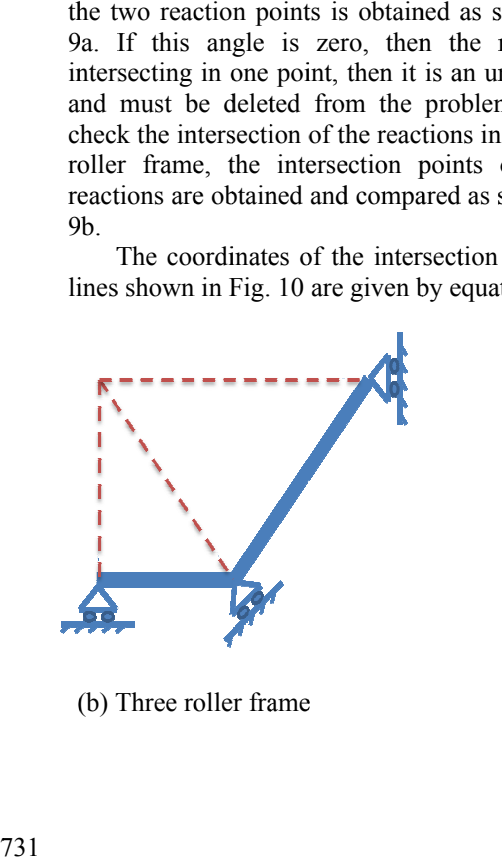

(b) Three roller frame

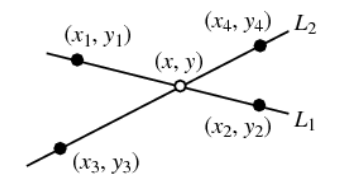

Figure 10. Intersection of two lines.

i.

$$
x = \begin{vmatrix} x_1 & y_1 \\ x_2 & y_2 \\ x_3 & y_3 \\ x_4 & y_4 \end{vmatrix} \begin{vmatrix} x_1 - x_2 \\ x_3 - x_4 \\ x_1 - x_2 & y_1 - y_2 \\ x_3 - x_4 & y_3 - y_4 \end{vmatrix}
$$
(1)  

$$
\begin{vmatrix} x_1 & y_1 \\ x_2 & y_2 \\ x_3 & y_3 \\ x_4 & y_4 \end{vmatrix} \begin{vmatrix} y_1 - y_2 \\ y_3 - y_4 \\ y_3 - y_4 \end{vmatrix}
$$
  

$$
y = \begin{vmatrix} x_4 & y_4 \\ x_1 - x_2 & y_1 - y_2 \\ x_3 - x_4 & y_3 - y_4 \end{vmatrix}
$$
(2)

The reactions are not given by two points on the line of action, but they are given by point of reaction and the unit vector of the reaction direction. If the points of supports are  $(x1, y1)$ ,  $(x2, y2)$  and  $(x3, y3)$ and the unit vectors of the reactions directions are  $(u1, v1)$ ,  $(u2, v2)$  and  $(u3, v3)$ , then the coordinates of

Table 15: Frame loads table structure

the intersection points of the first and second reactions are given by Equation 3 and the coordinates of the intersection points of the first and third reactions are given by Equation 4. If the intersected points are coincided, then the frame is unstable and must be deleted from the problem stock.

$$
x_{12} = \frac{x_2 u_1 v_2 - x_1 u_2 v_1 + u_1 u_2 (y_1 - y_2)}{u_1 v_2 - u_2 v_1}
$$
  
\n
$$
y_{12} = \frac{v_1 v_2 (x_2 - x_1) + y_1 u_1 v_2 - y_2 u_2 v_1}{u_1 v_2 - u_2 v_1}
$$
  
\n
$$
x_{13} = \frac{x_3 u_1 v_3 - x_1 u_3 v_1 + u_1 u_3 (y_1 - y_3)}{u_1 v_3 - u_3 v_1}
$$
  
\n
$$
y_{13} = \frac{v_1 v_3 (x_3 - x_1) + y_1 u_1 v_3 - y_3 u_3 v_1}{u_1 v_3 - u_3 v_1}
$$
  
\n(4)

#### **3.4 Loading**

The last step of generating problems is putting joint forces on the joints in a table called "StrElemSupportLoads" with structure shown in Table 15. The field called "StrElemSupportLoadID" is the identifier of the frame structure problem with supports and loads. The structure with supports is loaded mutually on different points with joint loads that were stated in "MainJointLoad" table. The field "LoadDirectionFlag" means the direction of the load. It takes two values, one or minus one for loads in the positive or negative directions respectively.

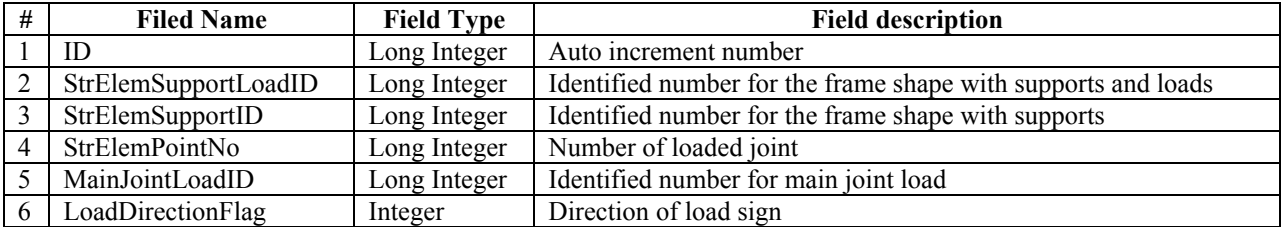

After filling this table, it is required to delete the problems that the load faces a reaction of support in the same direction as shown in Fig. 11. This is obtained when the tables "StrElemSupportLoads",

"StrElemSupports" and "SupportMainReactions" are connected as presented in Fig. 12 and the resulting records are deleted.

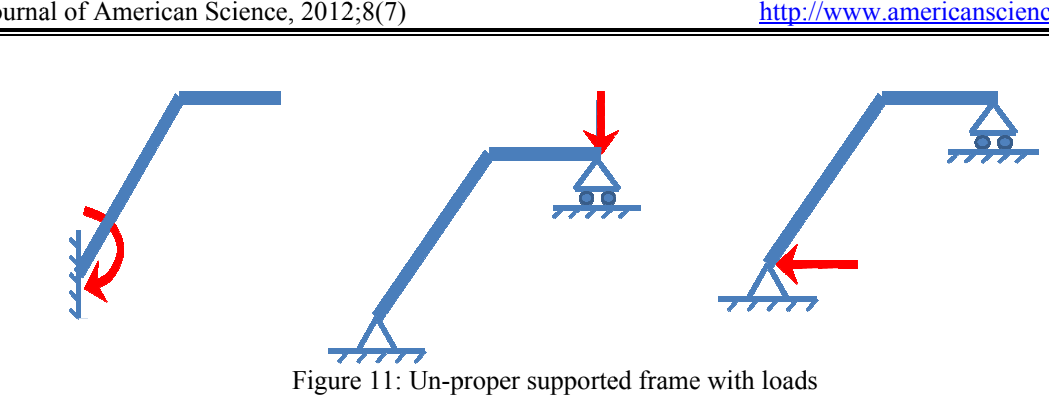

Figure 11: Un-proper supported frame with loads

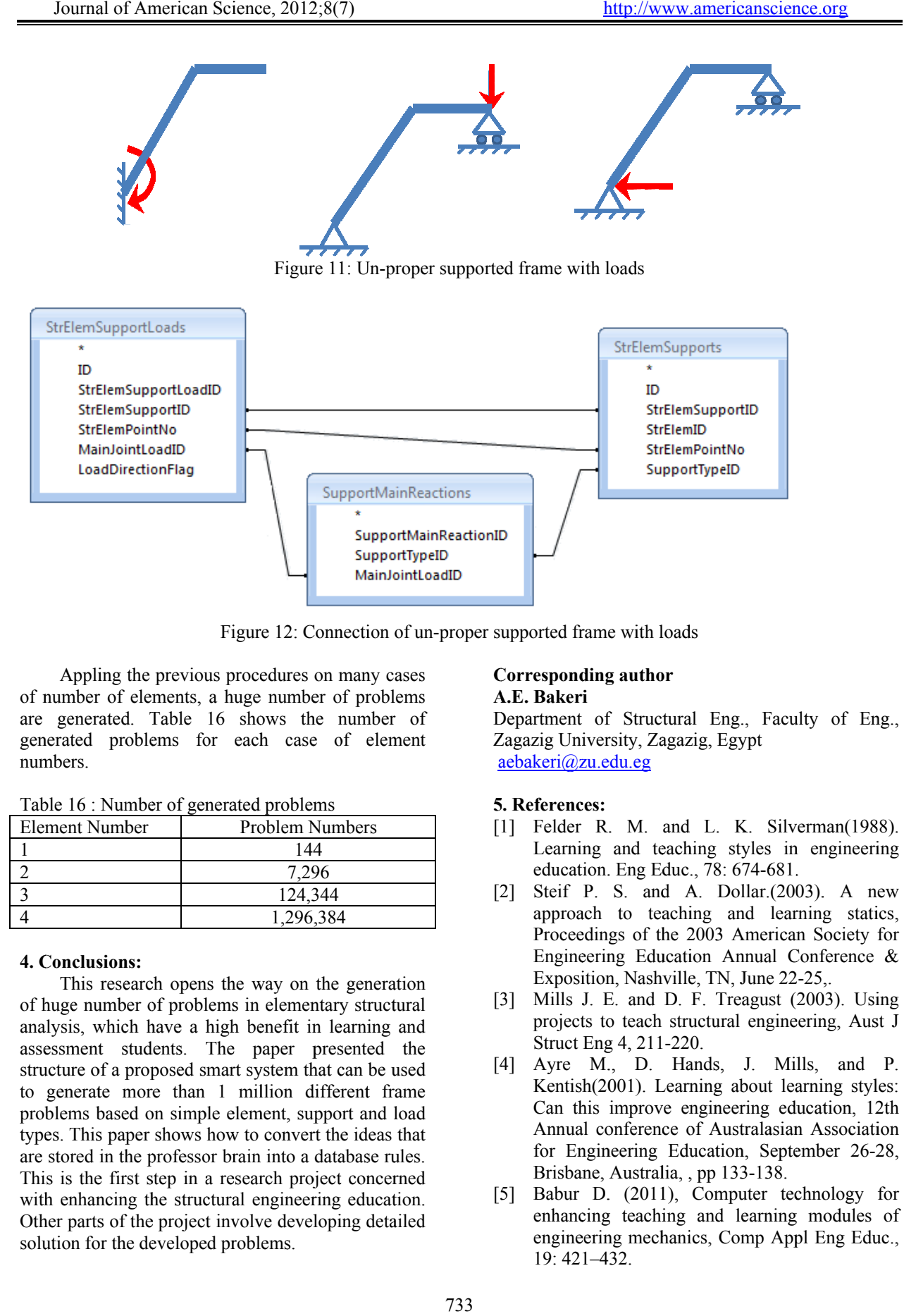

Figure 12: Connection of un-proper supported frame with loads

of number of elements, a huge number of problems are generated. Table 16 shows the number of generated problems for each case of element numbers. Appling the previous procedures on many cases

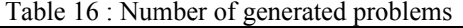

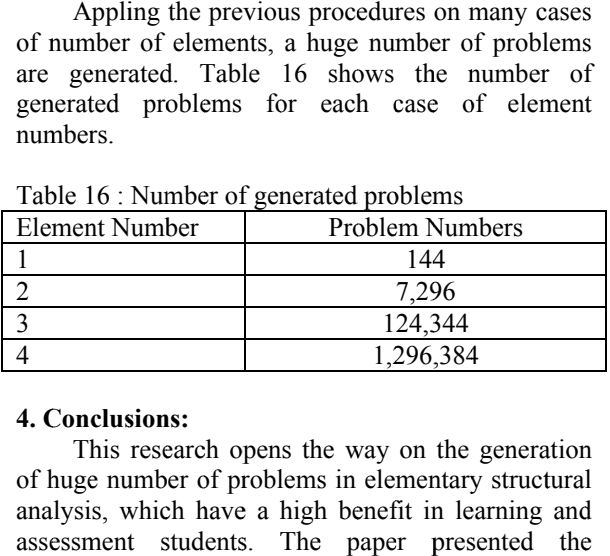

### **4. Conclusions:**

of huge number of problems in elementary structural analysis, which have a high benefit in learning and assessment students. The paper presented the structure of a proposed smart system that can be used to generate more than 1 million different frame problems based on simple element, support and load types. This paper shows how to convert the ideas that are stored in the professor brain into a database rules. This is the first step in a research project concerned with enhancing the structural engineering education. assessment students. The paper presented the structure of a proposed smart system that can be used to generate more than 1 million different frame problems based on simple element, support and load types. This paper shows solution for the developed problems. This research opens the way on the generation Figure 12: Connection of un<br>
mg the previous procedures on many cases<br>
of elements, a huge number of problems<br>
ted. Table 16 shows the number of<br>
problems for each case of element<br>
Number of generated problems<br>
mumber<br>
Pro

## **Correspond Corresponding author ing A.E. Bakeri**

Department of Structural Eng., Faculty of Eng., Zagazig University, Zagazig, Egypt aebakeri@zu.edu.eg er supported frame with loads<br> **Corresponding author**<br> **A.E. Bakeri**<br>
Department of Structural Eng., Faculty of Eng.,<br>
Zagazig University, Zagazig, Egypt<br>
<u>aebakeri@zu.edu.eg</u><br> **5. References:**<br>
[1] Felder R. M. and L. K.

# **5. References:**

- [1] Felder R. M. and L. K. Silverman(1988). Learning and teaching styles in engineering education. Eng Educ., 78: 674
- [2] Steif P. S. and A. Dollar.(2003). A new approach to teaching and learning statics, Proceedings of the 2003 American Society for Engineering Education Annual Conference & Exposition, Nashville, TN, June 22-25,. uc., 78: 674-681.<br>A. Dollar.(200<br>ching and lear<br>e 2003 America<br>ation Annual C<br>ille, TN, June 22<br>D. F. Treagust (.<br>structural engine<br>220.
- [3] Mills J. E. and D. F. Treagust (2003). Using projects to teach structural engineering, Aust J Struct Eng 4, 211
- proper supported frame with loads<br>
Corresponding author<br>
A.E. Bakeri<br>
Department of Structural<br>
Zagazig University, Zagazi<br>
<u>aebakeri@zu.edu.ee</u><br>
5. References:<br>
5. References:<br>
[1] Felder R. M. and<br>
Learning and teachi<br>
e [4] Ayre M., D. Hands, J. Mills, and P. Kentish(2001). Learning about learning styles: Can this improve engineering education, 12th Annual conference of Australasian Association for Engineering Education, September 26 26-28, Brisbane, Australia, , pp 133 133-138. Felder R. M. and L. K. Silverman(1988).<br>Learning and teaching styles in engineering<br>education. Eng Educ., 78: 674-681.<br>Steif P. S. and A. Dollar.(2003). A new<br>approach to teaching and learning statics,<br>Proceedings of the 2 ng 4, 211-220.<br>1., D. Han<br>2001). Learni<br>improve eng<br>conference of<br>ineering Educ<br>, Australia, , p<br>0. (2011), C<br>g teaching a<br>ing mechanics<br>432. es in eng<br>1-681.<br>ar. (2003).<br>learning<br>nerican So<br>ual Confe<br>22-25,.<br>gust (2003<br>ngineering<br>Mills,<br>ut learning educati<br>lasian As<br>Septembe engineering<br>3). A new<br>ing statics,<br>8. Society for<br>25,...<br>003). Using Aust J<br>1s, and P.<br>rning styles:<br>cation, 12th<br>Association her 26-28,<br>hnology for<br>modules of<br>modules of<br>Hang Eucation 12th<br>mology for<br>modules of on, 12th<br>sociation<br>r 26-28,<br>ogy for<br>dules of<br>g Educ.,
	- [5] Babur D. (2011), Computer technology for enhancing teaching and learning modules of engineering mechanics, Comp Appl En 19: 421 421–432.
- [6] Carrier C. A., W. A. Collins, and R. J. Jones (2004). Enhancing student learning through innovative teaching and technology strategies, Center of Teaching and Learning Services, University of Minnesota, Twin Cites,.
- [7] Borkowski E. Y., D. Henry, L. L. Larsen, and D. Matelik(1997). Supporting teaching and learning via web: Transforming hard-copy linear mind sets into web flexible creative thinking, J Netw Comput Appl., 20: 253-265.
- [8] Grasha A. F. and H. N. Yangarber(2000). Integrating teaching styles and learning styles with instructional technology, Coll Teach., 48: 2-9.
- [9] Aggarwal A.K. and R. Bent (2000). Web based education, In learning and teaching Technologies, Web-Based Opportunities and Challenges, , pp 2-16.
- [10] Erstad O. (2008). International handbook of information technology in primary and secondary education, Springer International Handbooks of Education, 20, (2): 181-194.
- [11] Chien C., H. Hsieh-Lung, and Y. Yu-Seng(1997). Construction of a virtual reality learning environment for teaching structural analysis, Comp Appl Eng Educ., 5: 223–230.
- [12] Yuan X. F., and J. G. Teng (2002). Interactive Web-based package for computer-aided learning of structural behavior, Comp Appl Eng Educ., 10:121–136.
- [13] Carmelo M., S. Laura, and S. Valentina (2008). New methodologies in teaching e-structural mechanics using WWW, Comp Appl Eng Educ., 16:189–210.
- [14] Saulo F. A., P. Renata, and G. R. Viviane, (2003). A web-based 2D structural analysis educational software, Comp Appl Eng Educ., 11: 83–92.
- [15] Sanders G. L. and S. K. Shin(2001). Denormalization effects on performance of RDBMS, In Proceedings of the HICSS Conference, January 2001.
- [16] Shin S. K. and G. L. Sanders (2006). Denormalisation strategies for data retrieval from data warehouses, Decision Support Systems, 42(1):267-282.

6/15/2012